Registration Process for Attending the DAP e-Shareholder Meeting /

Document for Identity Verification in the Registration Process / Method of Attendance / Voting and Vote Counting

Registration will be open through DAP e-Shareholder Meeting From April 1, 2024 at 8.00 hrs to April 23, 2024 (the Meeting Date)

In the event that shareholders can register themselves through the system DAP e-Shareholder Meeting

#### 1. In the case of individual shareholders

- 1.1 Individual shareholders who registered for the meeting by themselves by using an ID card or use a card or other document such as a government official card, driver's license, passport, etc.
- 1.2 Individual shareholders which appoints a proxy to another person (Form A.) or assigns a proxy to an independent director (Form B.).
  - ❖ Please refer to the required documents in Enclosure 9.1 ❖

#### 2. In the case of a juristic shareholder

- 2.1 Juristic representative of the shareholders who registered for the meeting in person
- 2.2 Juristic shareholder which appoints a proxy to another person (Form A.) or assigns a proxy to an independent director (Form B.).
  - ❖ Please refer to the required documents in Enclosure 9.2❖

Register to verify identity through the system of e-Shareholder Meeting https://portal.eservice.set.or.th/Account/Login?refer=XQ4uMOoTt0LiY05wi0uPX7hLGr6Im QkvltFStm5EMdPADwRDLFSayw%3d%3d

or Scan QR Code

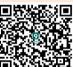

(Need to use a device capable of taking pictures during the registration process.)

The company checks shareholders' information to approve registration to attend the meeting.

In the event that shareholders are <u>unable to register</u> themselves through
the system DAP e-Shareholder Meeting

Foreign Shareholder with a custodian in Thailand appoints a Proxy via Proxy Form C.

❖ Please refer to the required documents in Enclosure 9.3❖

Other shareholders such as

- The Administrator of the Estate of the Deceased Shareholder attends the e-Meeting
  - ❖ Please refer to the required documents in Enclosure 9.4❖
- > The Guardian / Curator of the Shareholder attends the e-Meeting
  - ❖ Please refer to the required documents in Enclosure 9.5❖

Sending documents to the Company By e-mail: Legal@praram9.com
and sending original documents by post to
Legal & Compliance Department

According to the contact channel according to Enclosure 12

No later than April 22, 2024, at 17.00 hrs.

The company checks the information to verify the identity, registers for the meeting. or vote as specified in the proxy form

Shareholders received confirmation of attendance at e-AGM via email. Please keep your Username and Password for e-AGM.

On the date of e-AGM April 23, 2024 allows the log in to DAP e-Shareholder Meeting from 13.00 hrs. and the meeting starts at 15:00 hrs. https://portal.eservice.set.or.th/Account/Login?refer=XQ4uMOoTt0LiY05wi0uPX7hLGr6ImQkvltFStm5EMdPADwRDLFSayw%3d%3d

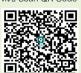

Shareholders use the e-Question function for queuing to ask questions. (send inquiry in advance) and

Use the e-Voting function for voting according to the agenda through the DAP e-Shareholder Meeting system.

e-AGM 2024 PR9 Meeting adjourned

## Document for Identity Verification in the Registration Process

## 9.1 Natural Person Shareholder

## 9.1.1 The Shareholder attends the e-Meeting by him/herself

(1) Identification Card of the Shareholder or a copy of passport (in case of not having Thai nationality) which is valid. In case of any change of name - surname, the Shareholder is also required to give the evidence of such change.

## 9.1.2 The Shareholder appoints the Proxy

- (1) The Proxy Form <u>according to the Enclosure 6</u>, completely filled in and signed by the Shareholder and the Proxy;
- (2) Signed copy of identification card or passport (in case of not having Thai nationality) which is valid, of the Grantor and the Proxy, including the evidence of name or surname change (if any).

## 9.2 Juristic Person Shareholder

### 9.2.1 The Authorized Signatory of the Juristic Person Shareholder attends the e-Meeting by him/herself

- (1) Registration Form for Authorized Signatory of Juristic Person Shareholder <u>according to the Enclosure 11</u> completely filled in and signed by the authorized signatory of the juristic person shareholder affixed with the seal of the Juristic Person (if any).
- (2) Copy of Affidavit of the Juristic Person Shareholder certified true copy by the authorized signatory with the statement indicating that the authorized signatory who attends the meeting has the authority to act on behalf of the Juristic Person Shareholder.
- (3) Signed valid copy of the identification card or passport (in case of foreign representative) of the authorized signatory of the Juristic Person Shareholder.

### 9.2.2. The Juristic Person Shareholder appoints the Proxy

- (1) Proxy form <u>according to the Enclosure 6</u> completely filled in and signed by both the authorized signatory affixed with the seal of the Juristic Person as the Grantor, and the Proxy.
- (2) Copy of Affidavit of the Juristic Person Shareholder certified true copy by the authorized signatory with the statement indicating that the authorized signatory who attends the meeting has the authority to act on behalf of the Juristic Person Shareholder.
- (3) Signed valid copy of the identification card or passport (in case of foreign representative) of the authorized signatory of the Juristic Person Shareholder.
- (4) Signed valid copy of the identification card or passport (in case of foreign representative) of the Proxy.

### 9.3 Foreign Shareholder with a custodian in Thailand appoints a Proxy via Proxy Form C

### 9.3.1 Documents from Custodian

- (1) Proxy Form C <u>according to the Enclosure 6</u>, completely filled in and signed by the authorized signatory of the Custodian as the Grantor, and the Proxy.
- (2) Letter of confirmation that the Custodian who signed the Proxy received a permit to act as a custodian.

- (3) Copy of the Affidavit of the Custodian, with the statement indicating that the authorized signatory who attends the meeting has the authority to act on behalf of the Custodian.
- (4) Signed valid copy of the identification card or passport (in case of not having Thai nationality) or any other official document of the authorized representative of the Custodian, including the evidence of name or surname change (if any).

## 9.3.2 Documents from the Shareholder

- Power of Attorney from the Shareholder empowering the Custodian to sign the Proxy Form for its behalf.
- (2) Copy of Affidavit of the Juristic Person Shareholder, signed by the authorized signatory, with the statement indicating that the person signing the Power of Attorney was authorized.
- (3) Signed valid copy of the identification card or passport (in case of not having Thai nationality) or any other official document of the authorized signatory, including the evidence of name or surname change (if any).

### 9.3.3 Documents from the Proxy

Valid copy of the identification card or passport (in case of foreigner) or any other official documents, including the evidence of name or surname change (if any).

## 9.4 The Administrator of the Estate of the Deceased Shareholder attends the e-Meeting

# 9.4.1. The Administrator of the Estate of the Deceased Shareholder attends the e-Meeting by him/herself

- Registration form <u>according to the Enclosure 11</u> completely filled in and signed by the Administrator of the Estate.
- (2) Copy of the court order appointing the administrator of the estate, certified true copy by the administrator of the estate.
- (3) Signed valid copy of the identification card or passport (in case of foreign representative) of the Administrator of the Estate.

## 9.4.2 The Administrator of the Estate of the Deceased Shareholder appoints the Proxy

- (1) Proxy form <u>according to the Enclosure 6</u> completely filled in and signed by both the administrator of the estate as the Grantor, and the Proxy.
- (2) Copy of the court order appointing the administrator of the estate, certified true copy by the administrator of the estate.
- (3) Signed valid copy of the identification card or passport (in case of foreign representative) of the administrator of the estate.
- (4) Signed valid copy of the identification card or passport (in case of foreign representative) of the Proxy.

## 9.5 The Guardian / Curator of the Shareholder attends the e-Meeting

### 9.5.1 The Guardian / Curator of the Shareholder attends the e-Meeting by him/herself

- (1) Registration form <u>according to the Enclosure 11</u> completely filled in and signed by the Guardian / Curator.
- (2) Copy of the court order appointing the Guardian / Curator, certified true copy by the Guardian / Curator.

(3) Signed valid copy of the identification card or passport (in case of foreign representative) of the Guardian / Curator.

## 9.5.2 The Guardian / Curator appoints Proxy

- (1) Proxy form <u>according to the Enclosure 6</u> completely filled in and signed by both the Guardian / Curator, and the Proxy.
- (2) Copy of the court order appointing the Grantor / Curator, certified true copy by the Guardian / Curator.
- (3) Signed valid copy of the identification card or passport (in case of foreign representative) of the Guardian / Curator.
- (4) Signed valid copy of the identification card or passport (in case of foreign representative) of the Proxy.

In the case of shareholders who are not of Thai nationality or is a juristic person established under foreign law (depending on the case) Documents prepared in the language other than Thai or English languages shall be attached with English translation, certified accurate translation by the Shareholder or by the authorized signatory of the Juristic Person Shareholder (as the case may be).

## Appointment of Proxy in all cases

- Shareholder may appoint any person or appoint either Professor Emeritus Sirintara Singhara Na Ayudhaya, M.D. or Mr. Kanit Patsaman, the Company's independent directors, to be his/her Proxy.
- Information of the Independent Directors is <u>as appeared in the Enclosure 7.</u> The independent director will vote on each Agenda as specified in the Proxy Form.
- Shareholders please affix a stamp duty of Baht 20 on the Proxy Form, cross out and write the date of signing thereon. However, in case that the Shareholder does not affix the stamp duty, the Company will have the stamp duty available for the Shareholder.
- Please deliver the signed Proxy Form, with supporting documents as indicated in the clause 9.1 9.5 (as the case may be), by April 22, 2023, at 17.00 hours. through the following channels:
  - 1) By send to email: legal@praram9.com; or
  - 2) By postage using the provided envelope (without affixing the postage stamp)

## Method of Attendance / Voting and Vote Counting

## 1. Log-in to the system and submit an attendance request from

- 1.1 The requirement for e-AGM attendance via electronic is desktop computer, notebook computer, tablet or Smartphone with a camera that can take picture via Web Browser such as Google Chrome, Safari or Internet Explorer. The system can support both IOS and Android operating systems. Shareholder can download Cisco WebEx Meeting Application either from Apple Store or Google Play Store).
- For shareholders who are natural persons (Thai nationality or foreign nationality) or are juristic persons who wish to attend the meeting in person or wish to appoint any person (Form A.) or to appoint any independent director (Form B.) Please fill in the Proxy Form A. or B. (in the case of proxy) and register for the meeting and prepare documents to verify your identity for registration. <a href="according to the Enclosures 6">according to the Enclosures 6</a> and 9 to register via the DAP e-Shareholder Meeting system from April 1, 2024 at 8.00 hrs to April 23, 2024 (the Meeting Date) Such registered documents will be verified for identification verification. Once the verification is done, the Shareholder will receive an e-mail informing the Username and Password to log in to DAP e-Shareholder Meeting System. The registration for e-AGM attendance will be opened from April 23, 2024, at 13.00 hrs. Please study more details according to the procedure for registering to attend the e-Shareholder Meeting in according to the Enclosure 9 and the User Manual for Electronics Meeting System (DAP e-Shareholder Meeting) according to the Enclosure 10 at

https://www.set.or.th/e-shareholder-meeting
or Scan QR Code
User Manual DAP e-Shareholder Meeting System

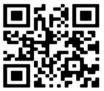

- 1.3 For the following circumstances:
  - 1.3.1 Foreign Shareholder with a custodian in Thailand appoints a Proxy via Proxy Form C. or
  - 1.3.2 The Administrator of the Estate of the Deceased Shareholder attends the e-Meeting, or
  - 1.3.3 The Guardian / Curator of the Shareholder attends the e-Meeting

In the case of shareholders according to 1.3.1 – 1.3.3 wishing to attend the meeting Please fill in the proxy form according to the Enclosure 6 and prepare documents to verify your identity for registration. according to the Enclosures 9. Please send all required documents to the Company's email at Legal@praram9.com and mailing the original thereof to the Company by post by using the envelope enclosed hereto by April 22, 2024, at 17:00 hrs. addressing to:

Legal and Compliance Department

99 Praram 9 Hospital Building, Building A (Old Building),
Rama IX Road, Bangkapi Huai khwang, Bangkok, 10310

Tel. 02 202 9999 ext. 39607, 39608 and 39610

Those documents will be used for identity verification. Once the verification is done, the Shareholder will receive an e-mail informing the Username and Password to log in to DAP e-Shareholder Meeting System.

1.4 On the date of the e-AGM participants can log in to DAP e-Shareholder Meeting system from 13.00 hrs. With Username and Password with OTP at

https://portal.eservice.set.or.th/Account/Login?refer=XQ4uMOoTt0LiY05wi0uPX7hLGr6Im QkvltFStm5EMdPADwRDLFSayw%3d%3d

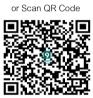

1.5 When logging into the DAP e-Shareholder Meeting, the Shareholder press the button. "Join the meeting" and accept the terms and conditions of attending the meeting via the DAP e-Shareholder Meeting system by ticking and pressing the button "Joining the meeting" by confirming the name and number of votes. and enter a One Time Password (OTP).

## 2. Question Raising

- 2.1 The Shareholders wishing to ask questions during the meeting can do so in 2 cases as follows:
  - 2.1.1 The Shareholders can submit questions by pressing the "Send Questions" button and selecting the agenda they wish to ask questions. and type the questions to ask in advance When finished, press the button "Send Question" or
  - 2.1.2 The Shareholders can express their intention to ask questions by themselves in each agenda by pressing the "Send Questions" button and select the agenda that they wish to ask questions. And type in the queue to ask questions and then hit the "Send Question" button when the queue to ask a question. The company will call the name of the Shareholder, and asked to turn on the microphone and turn on the camera to ask questions for yourself

## 3. Voting and Vote Counting

- For voting upon each Agenda, the Chairman will propose to the meeting to vote on each agenda.

  The Shareholders will be able to vote "Approve", "Disapprove" or "Abstain".
  - When the Shareholders press the "Submit Vote" button, they must vote in both their own number of votes. and of the proxy (If there is a case of appointing a proxy), then press the "Submit Vote" button and must vote within the specified time. If the attendee does not vote within the specified period, it will be deemed that the attendee has a resolution of "Approve".
- 3.2 Shareholder / Proxy cannot divide his/her vote at each Agenda. Exception is made for foreign shareholder who has Custodian in Thailand, then it can use the Proxy Form C, which can divide vote of shareholders under the same Custodian for each Agenda.
- 3.3 In case the Shareholder appoints a Proxy to attend the Meeting on his/her behalf, the Proxy has the right to vote for the Shareholder as assigned. Voting method by the Proxy is same as the voting method by the Shareholder.
- In case a Shareholder has assigned the vote in the Proxy Form, the Proxy shall not vote during the meeting. The Company shall take the vote as assigned in the Proxy Form.
- In voting at each agenda, the Chairman of the Meeting will inform the attendees to vote "Approve", "Disapprove" or "Abstain". The voting must be made in the specified time. Voting for Agenda 5: To consider and approve the re-election of directors to replace those who retired by rotation. The voting of this agenda shall be made for each director on an individual basis.
- 3.6 Passing resolution shall meet the following votes:
  - (1) Regular agenda shall be passed by a majority of the total number of votes of the Shareholders who attended the meeting and cast their votes.
  - (2) Other agenda that the law or the Company's Articles of Association, resolution shall be passed per requirement of the law or the Company's Articles of Association. In this regard, the Company identify "passing resolution" for each agenda in the Notice of the Meeting
  - (3) In the event of a tie vote, the Chairman of the Meeting shall have a casting vote.
  - (4) The Shareholder or Proxy who has any special interest in any agenda cannot vote on such matter.
- 3.7 The vote counting will be carried out immediately and the Chairman of the Meeting will announce the voting results to the Meeting at each Agenda.

# 4. Recording and Disseminating the Meeting on the Company's Website

The Company will record the picture and voice throughout the e-AGM. Until the end of the meeting, the record will be published through the Company's website at www.praram9.com under the page Investor Relations Shareholders' Meeting subtopics Therefore, shareholders are kindly requested to study the Personal Data Protection Notice for the 2024 Annual General Meeting of Shareholders on the website of the company www.praram9.com Investor Relations Section Shareholders' Meeting subtopics

.

## 5. Privacy Policy and Personal Data Protection for Shareholder

In the e-AGM via DAP e-Shareholder Meeting system, the Company will collect, use and disclose personal information of shareholders in order to perform duties as required by law. and for the benefit of providing services to shareholders in attending the e-AGM by taking into account the rights of shareholders. The shareholders will be protected according to the privacy policy (Privacy Policy), please see more details at the Company's website at www.praram9.com under the page Investor Relations Shareholders' Meeting subtopics.

The attendee to e-AGM can study the method of participation and registration process through DAP e-Shareholder Meeting System, watching live broadcasts of the Meeting, voting, and the question raising at the Meeting from the usual Manual of Electronic Conference System User <u>according to the Enclosure 10</u>